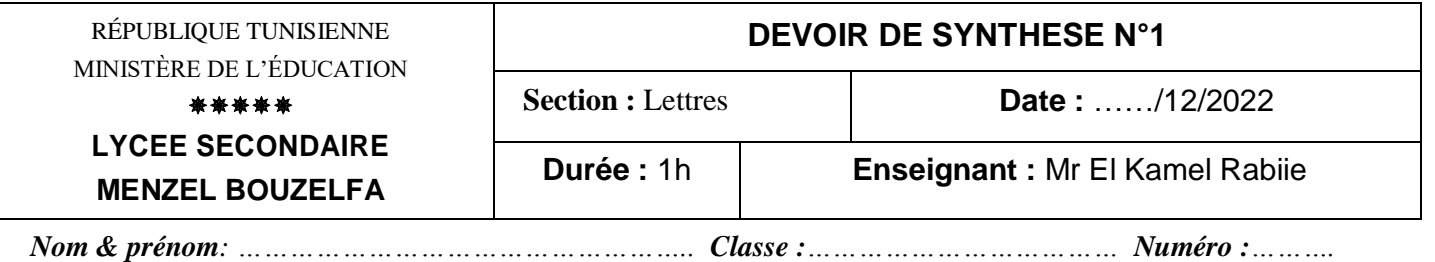

# **PARTIE PRATIQUE:** *(10 points)*

Soit la feuille de calcul suivante décrivant les modules réalisés par un bureau de formation.

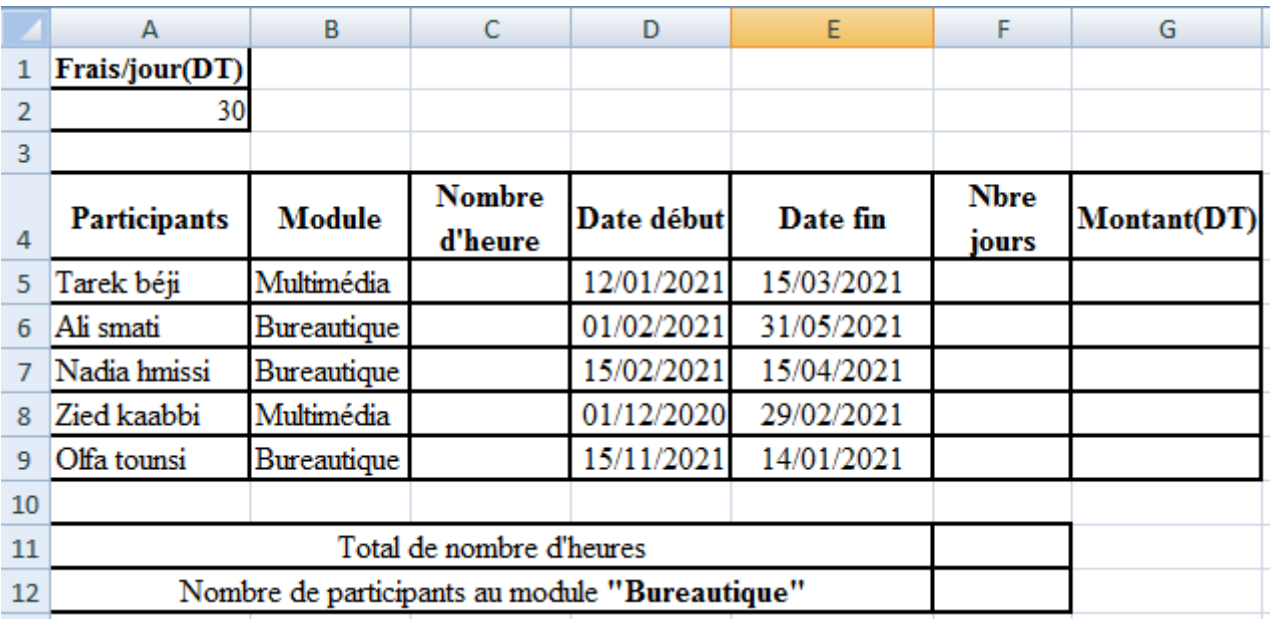

- **1)** A l'aide d'un logiciel tableur, ouvrir le fichier **"formation.xlsx"** contenant le tableau ci-dessus sur la racine D: et enregistrer le classeur, dans votre dossier du travail, sous votre nom et prénom.
- *2)* Nommer les plages des cellules **B5 :B9** et **C5:C9** respectivement par *Module* et *Heures.*
- **3)** Pour la plage **Heures** :
	- Appliquer les critères de validation des données suivants:
		- $\checkmark$  Contenu autorisé : Nombre entier.
		- $\checkmark$  Les données comprises entre 30 et 100
	- Afficher le message de saisie suivant :
		- $\checkmark$  Titre : Saisie contrôlée.
		- $\checkmark$  Message de saisie : Saisir un entier entre 30 et 100.
	- Afficher le message suivant en cas d'une saisie non valide :
		- $\checkmark$  Style = Arrêt
		- $\checkmark$  Titre : Erreur.
		- Message d'erreur: Saisie non valide !!
- **4)** Remplir la plage *Heures* par les valeurs suivantes: [60, 50, 30,100, 80**]**
- **5)** En utilisant la technique de mise en forme conditionnelle, colorer les modules multimédia en rouge et les modules bureautique en vert.

**6)** Utiliser une fonction pour remplir la colonne **"Nbre jours"**, sachant que :

#### **Nbre jours = Date fin – Date début**

**7)** Utiliser une fonction pour remplir la colonne **"Montant(DT)"** sachant que :

## **Montant (DT) = Nbre jours \* Frais/jour**

- **8)** En utilisant une fonction prédéfinie et la plage **Heures** , remplir la ligne **"Total de nombre d'heures"**
- **9)** En utilisant une fonction prédéfinie et la plage **Module** , remplir la ligne **Nombre de participants au module "Bureautique".**

### **PARTIE THEORIQUE:** *(10 points)*

Le tableau suivant représente une grille de salaires des ouvriers d'une société agricole :

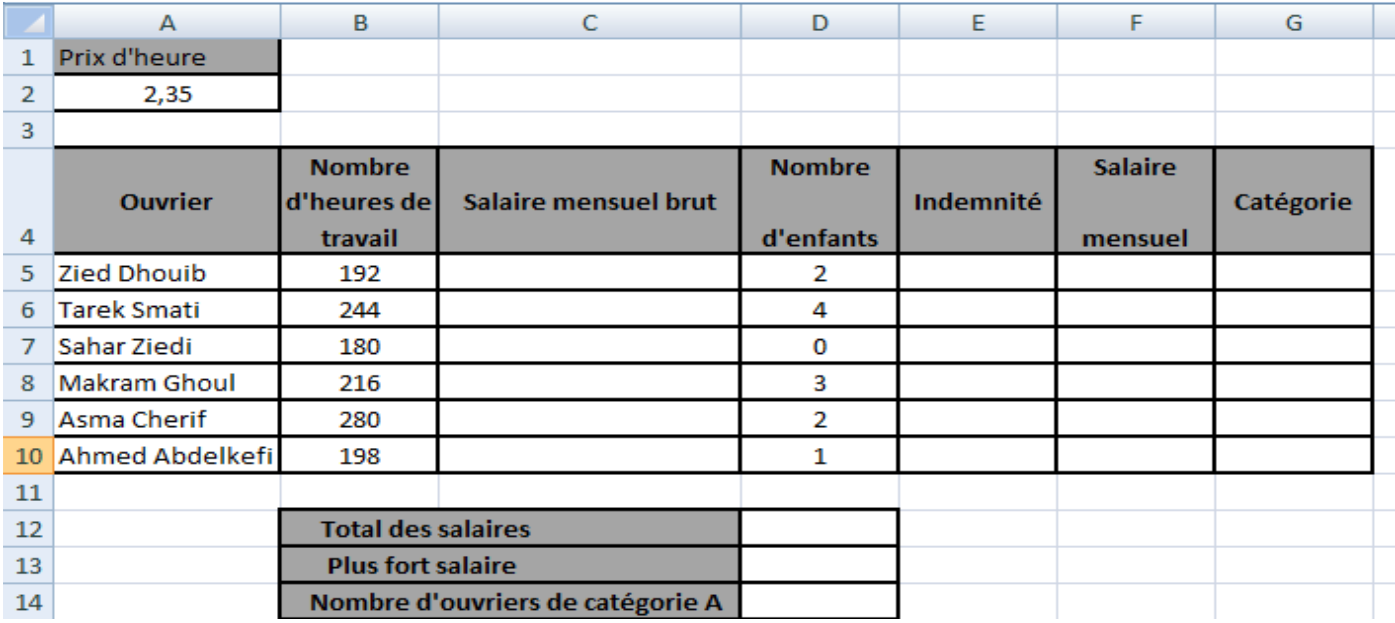

**Tab1.** Tab1.

**1)** Donner la formule adéquate à saisir dans la cellule **C5** pour calculer le salaire mensuel brut du premier ouvrier sachant que :

#### **Salaire mensuel brut= Nombre d'heures de travail\*prix de l'heure.**

…………..……………………………………………………………………………

**2)** Donner la formule adéquate à saisir dans la cellule **E5** pour calculer le montant de l'indemnité pour le premier ouvrier, sachant que :

**Indemnité= (salaire mensuel brut \* 2%)\*Nombre d'enfants.**

…………..……………………………………………………………………………

**3)** Donner la formule adéquate à saisir dans la cellule **F5** pour calculer le montant du salaire mensuel du premier ouvrier sachant que :

**Salaire mensuel=salaire mensuel brut + Indemnité.**

…………..……………………………………………………………………………

**4)** Donner la formule adéquate à saisir dans la cellule **G5** pour déterminer la catégorie de l'ouvrier sachant que :

 **Catégorie= "A" Si Salaire mensuel** est supérieur ou égale à 500 **Catégorie= "B"** dans le cas contraire.

**5)** Utiliser une fonction prédéfinie dans la cellule **D12**, déterminer le **Total des salaires**.

…………..……………………………………………………………………………

**6)** Utiliser une fonction prédéfinie dans la cellule **D13**, déterminer le **Plus fort salaire**.

…………..………………………………………………………………………………

**7)** Mettre dans la case correspondante la lettre **V** si la formule proposée permet de calculer le **Nombre d'ouvriers de catégorie A** dans la cellule **D14** ou la lettre **F** dans le cas contraire.

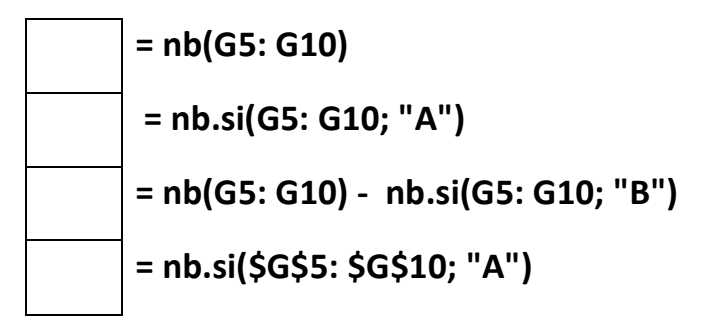

**8)** Soit le graphique suivant réalisé sur le tableau **Tab1.**

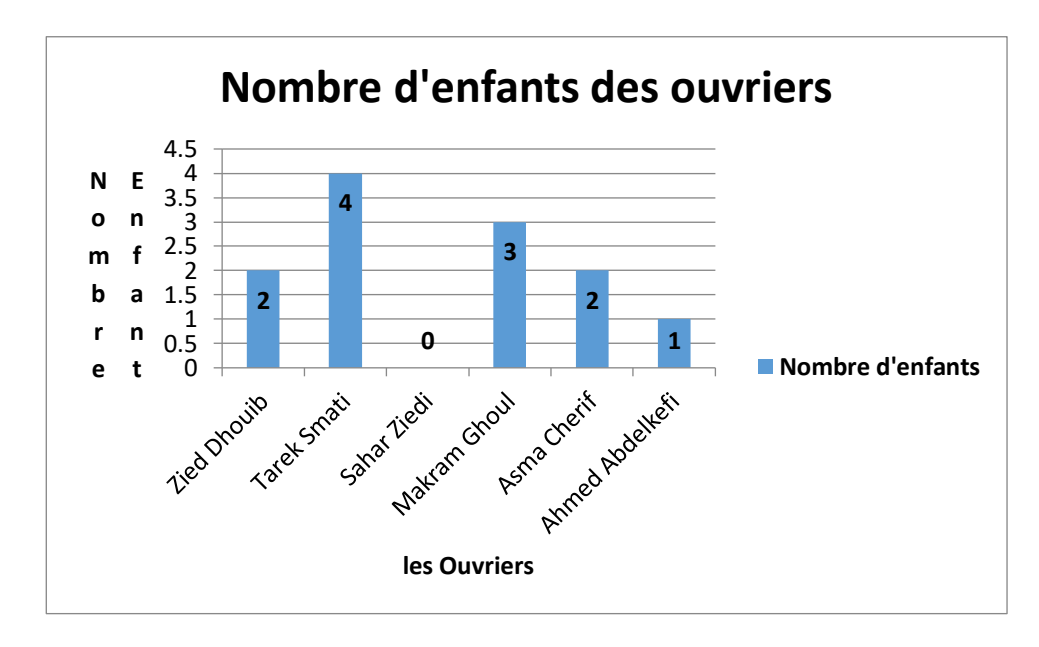

**a°)** Cocher les éléments figurants dans le graphique :

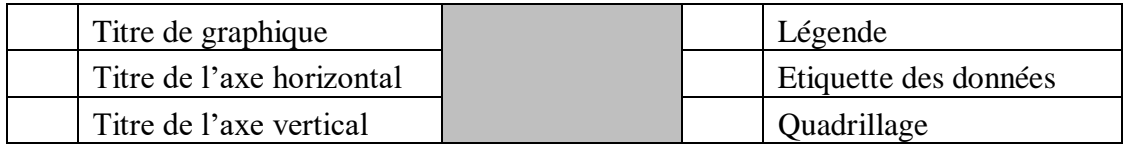

**b°)** Mettre dans la case correspondante la lettre **V** si la plage proposée permet de générer ce graphique ou la lettre **F** dans le cas contraire.

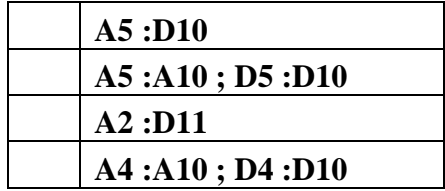